**FileCutter**

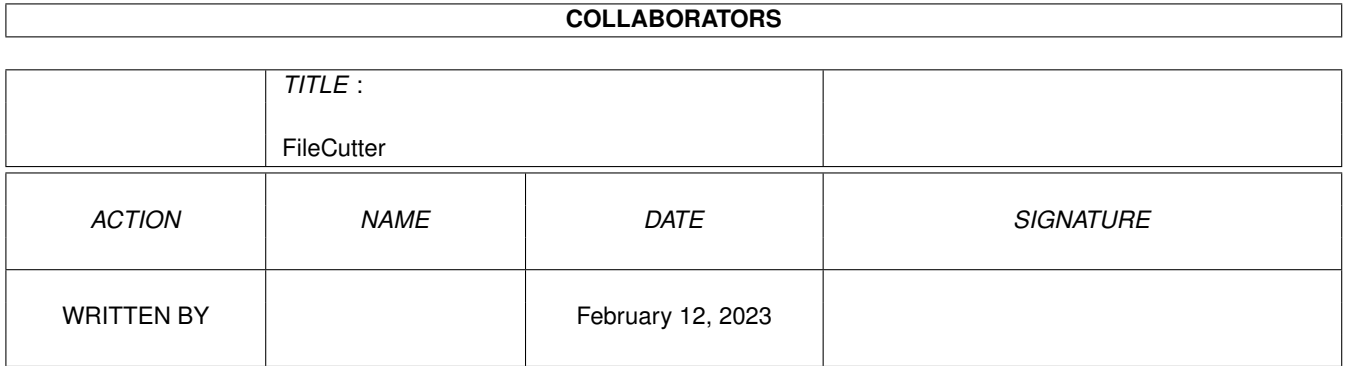

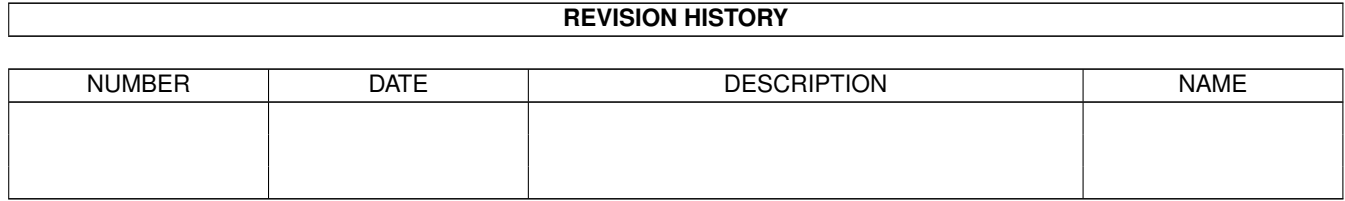

# **Contents**

#### 1 FileCutter [1](#page-3-0)

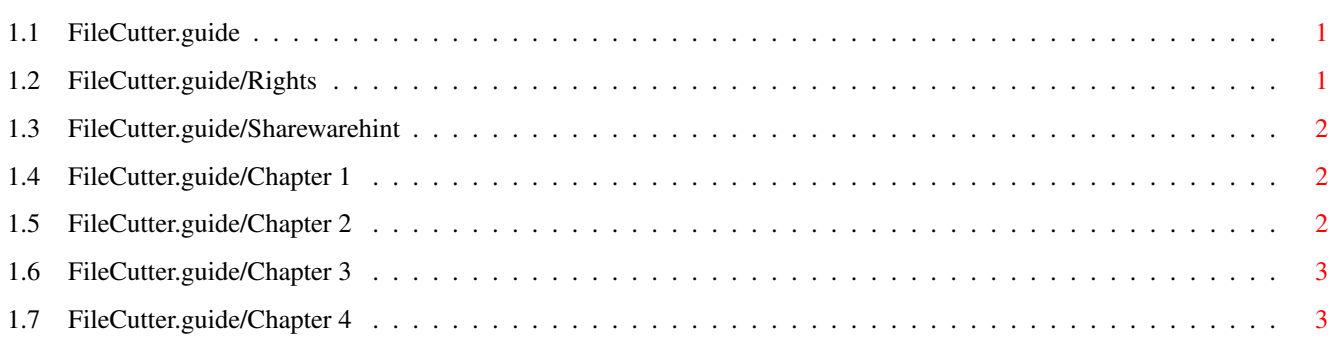

# <span id="page-3-0"></span>**Chapter 1**

# **FileCutter**

# <span id="page-3-1"></span>**1.1 FileCutter.guide**

Documentation to the program "FileCutter" written by Stefan Berge / PSILON Contents Rights Sharewarehint Chapter 1 What can I do with the program ? Chapter 2 What I need for the program? Chapter 3 A manual for the program. Chapter 4 My adress.

# <span id="page-3-2"></span>**1.2 FileCutter.guide/Rights**

Rights

This program is shareware.

If you don't pay the sharewarefee and you work with the complete version of the program, then you work with a stealed version.

The sharewarefee is 10, - DM or 10US\$.

If you want to work again with the program, please send me the fee, a

formated Disk and a stamped letter.

You get then the latest version of "FileCutter".

If everyone like to use this product for commercial use, please contact me. A normal registration ist not enough to use the program for that.

#### <span id="page-4-0"></span>**1.3 FileCutter.guide/Sharewarehint**

Sharewarehint

This program is shareware. You can the sharewareversion of the program free copying and give your friends.

For the userright's at the complete version you must pay me, "Stefan Berge", a fee of  $10, -$  DM or  $10, -$  US\$.

If you want to get a registered version of the "FileCutter" you must send me the fee, a formated Disk and a stamped letter. My adress is:

```
Stefan Berge
Max-Otto-Str. 10
D - 38855 Wernigerode
```
You get then the latest version of "FileCutter".

For commercial use is the normal registration not enough. Please contact me for commercial agreements.

#### <span id="page-4-1"></span>**1.4 FileCutter.guide/Chapter 1**

What can I do with the program?

You can divide files in any number of files with a length how do you like.

An example. You can also a 4MB file divide in five files. These files can you transport on five standard Amiga - disk's.

Or an other example. You can pack a great directory with LHA and divide after that, this file with the "FileCutter" in some files they you can copy on a disk to transport.You can also use the diskcapacity perfect.

Or an other example. You have a animation. A great animation. You like to get the animation your friend, but you can't pack the file and you have not a MO - floppy or some else. But you can divide the animationfile with the "FileCutter" and transport it so to your friend.

### <span id="page-4-2"></span>**1.5 FileCutter.guide/Chapter 2**

What I need for the program?

I have the program developed on a A1200 with a 1230 - Blizzard - Card and 4MB Fast - RAM. On these system I've also developed and testet the program.

In the theory must the program run on every Amiga with OS2.04. For the best work I think you need at least 1MB of RAM and a harddisk.

### <span id="page-5-0"></span>**1.6 FileCutter.guide/Chapter 3**

Description

To start the program you must doubleklick at the "FileCutter" - icon.

Divide / Compile: You can here decide to cut or to compile the file(s).

- To: In this field you can write in wich directory you would save the file(s). If you press the button on the right side of this field you can select the directory / file in a ASL - filerequest. If you don't insert a path, the program save the file(s) in the directory in wich you start the "FileCutter".
- File: You can insert here the file wich you would divide or compile. If you compile some files you must note that all files, are you wish to compile, are in the same directory and that the files have the ending they've got from the program. You must select the first file of the dicided files. It's the file with the ending ".001".
- Filelength: In this field you can see the size of the selected file. In the sharewareversion you can only use files with a maximum size of 1.000.000 Bytes.
- Partlength: In this field you can insert the size of the partfiles.
- Partnumber: In this field you can insert the number of parts they you like.
- Ok: If you press this button, the file are dicided or your files are compiled. The program works then with your choises. At the time they work the program you can see a statuswindow.
- Finish: You can finish the program with this button or with the window - close - gadget.

# <span id="page-5-1"></span>**1.7 FileCutter.guide/Chapter 4**

My Adress

If you found a error in the program or you like changes then please write to my adress:

Stefan Berge Max - Otto -Str. 10

D - 38855 Wernigerode